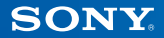

# PlayStation.TV

# **Manual de início rápido**

VTE-1016 Português

7025690

# **1** Vamos começar!

### **Liga o comando ao sistema PlayStation®TV**

Podes utilizar o comando sem fios DUALSHOCK®3 ou DUALSHOCK®4 com o sistema PS TV: basta ligar o cabo USB do comando à porta USB.

#### **Vista traseira**

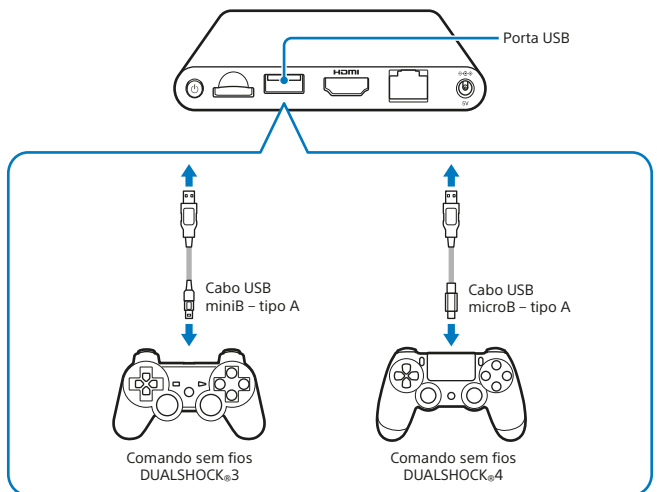

- Tens de ligar um cabo USB para registares o sistema PS TV com o comando, bem como para carregar o comando. Quando os processos de registo e de carregamento estiverem concluídos, podes remover o cabo USB e começar a utilizar o comando sem fios.
- Cabo USB vendido em separado. Tens de utilizar o cabo USB correto para ligar o comando sem fios DUALSHOCK®3 (cabo USB miniB – tipo A) ou o comando sem fios DUALSHOCK®4 (cabo USB microB – tipo A) ao sistema PS TV. Recomendamos a utilização do cabo USB originalmente fornecido com o teu sistema PlayStation®3 ou PlayStation®4.

### **Utilizar cartões de memória**

Apesar de o sistema PS TV ter 1 GB de memória interna incorporada, dependendo do tamanho daquilo que guardas no teu sistema e da forma como o utilizas, este espaço pode não ser suficiente. Deste modo, se precisares de mais espaço para guardar jogos e conteúdos, podes utilizar um cartão de memória PlayStation®Vita (vendido em separado).

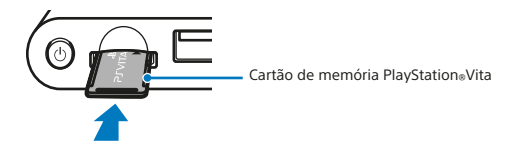

#### **Atenção**

- Insere ou remove o cartão de memória apenas quando o sistema estiver desligado. Desliga sempre o sistema PS TV.
- Depois de teres inserido um cartão de memória, os dados serão gravados neste cartão e não no cartão de memória interno. Os dados guardados ficarão localizados no cartão de memória inserido e esta localização não pode ser alterada até o cartão de memória ser removido.
- O cartão de memória interno, incluindo os dados guardados nesse cartão, não poderão ser utilizados quando estiver inserido um cartão de memória amovível.

# **2** Como configurar o sistema PS TV

# **Seleciona o canal adequado na tua TV**

# **Liga o sistema à TV**

Depois de teres ligado corretamente todos os cabos, liga o cabo de alimentação a uma tomada elétrica e o sistema PS TV ligar-se-á; o indicador de alimentação branco fica aceso.

#### **Vista traseira**

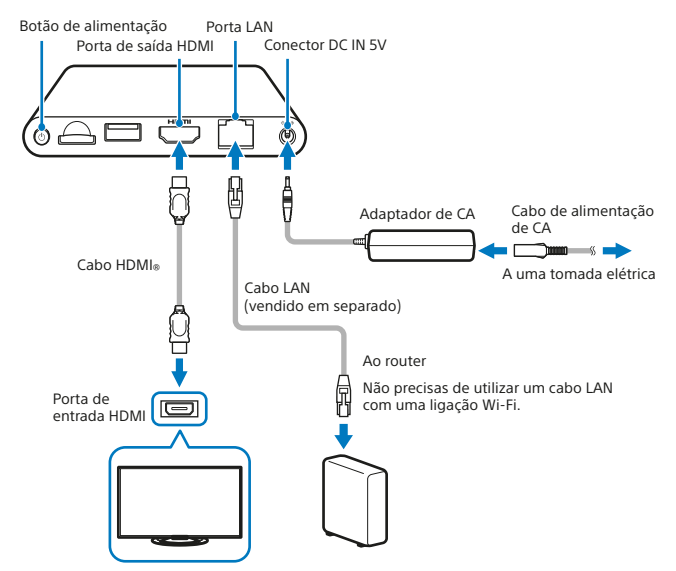

O sistema PS TV liga-se quando está ligado a uma tomada elétrica e o indicador de alimentação acende.

#### **Vista frontal**

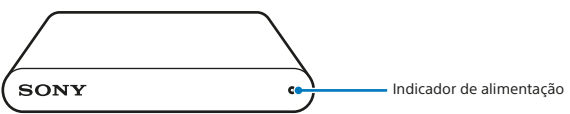

# **Prime o botão (PS) no comando**

O comando será então registado no sistema PS TV.

**Nota**

Antes de começares a jogar, tens de registar o comando no sistema PS TV.

# **Segue as instruções apresentadas no ecrã**

Escolhe a data e a hora e cria uma conta Sony Entertainment Network. Depois de teres terminado a configuração inicial, é apresentado o ecrã de início.

**Nota**

Cria uma conta Sony Entertainment Network depois de terminares a configuração inicial. No ecrã de início, seleciona (Definições)  $\Rightarrow$  [PSNSM]  $\Rightarrow$ [Inscrever-se]. Também podes criar uma conta Sony Entertainment Network utilizando um sistema PS4™, sistema PS3™ ou um PC e, depois, utilizar a tua conta no sistema PS TV.

# **3** O ecrã de início e operações básicas

Seleciona uma aplicação no ecrã de início para abrires o respetivo ecrã LiveArea™. Seleciona o respetivo "portão" para iniciares a aplicação.

#### **Ecrã de início**

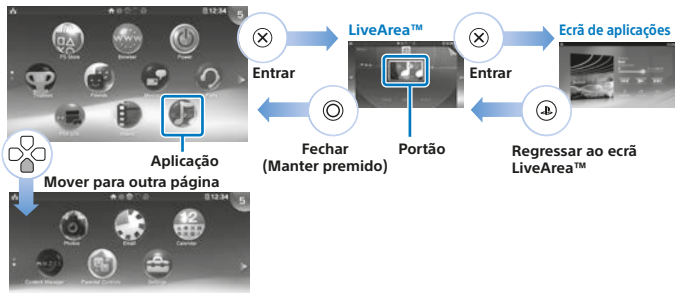

#### **Barra de informação**

Podes verificar o estado do teu sistema PS TV na parte superior do ecrã de início.

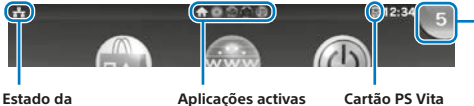

**Indicador de notificação** Seleciona o indicador de notificação para veres novas informações.

**comunicação do sistema PS TV**

**inserido**

- Usa o manípulo esquerdo, os botões L1 e R1 ou os botões de direcções para navegares nos menus do sistema.
- Podes executar várias aplicações em simultâneo e ter um máximo de 10 páginas no ecrã de início.

# **Operações básicas dos botões**

 $\bullet$  Botão ( $\bullet$ ) (PS)

Liga o sistema PS TV, regressa ao ecrã LiveArea™ a partir do ecrã de uma aplicação ou apresenta uma lista de ecrãs LiveArea™ (ecrã de índice).

• Botão (PS) (manter premido)

Desliga o sistema PS TV ou ajusta as definições do teu comando. As opções disponíveis poderão variar.

- Botões de direções/Manípulo esquerdo Selecionar item.
- Botão  $(X)$ Confirmar o item selecionado.

#### **Utilizar o comando sem fios DUALSHOCK®4**

Se o manual do teu jogo, ou quaisquer instruções no ecrã, fizer referência a um botão SELECT ou a um botão START, basta utilizares o botão SHARE ou o botão OPTIONS, respetivamente.

- Botão SHARE Substitui o botão SELECT em alguns jogos.
- Botão OPTIONS Substitui o botão START em alguns jogos.

**Nota**

O altifalante e a entrada de auriculares estéreo do teu comando não funcionam com o sistema PS TV.

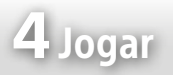

Podes transferir jogos PlayStation®Vita compatíveis diretamente a partir da (PS Store) ou comprá-los em cartão PlayStation®Vita em qualquer bom revendedor. Para obteres informações sobre jogos compatíveis com o sistema PS TV, visita a eu.playstation.com.

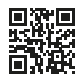

# **Inserir um cartão PS Vita**

Um cartão PS Vita contém software em formato PlayStation®Vita. Abre a tampa da ranhura para o cartão PS Vita e insere o cartão PS Vita no sistema PS TV: o ícone do jogo será então apresentado no ecrã de início.

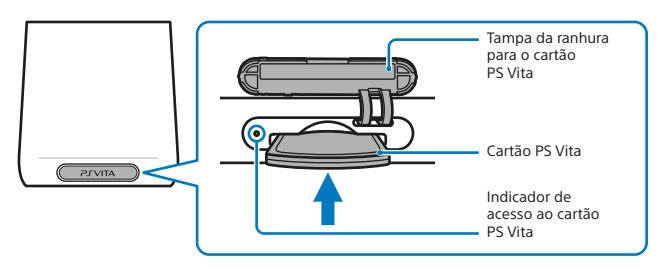

# **Iniciar um jogo**

No ecrã de início, seleciona o ícone do jogo para abrires o ecrã LiveArea™. Seleciona o "portão" para iniciares o jogo.

#### **Ecrã LiveArea™**

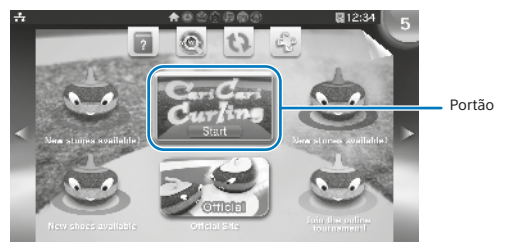

#### **Nota**

Se o jogo não iniciar, experimenta atualizar o software selecionando (Atualizar o ecrã LiveArea™) no ecrã LiveArea™. Seleciona (Atualizar) quando for apresentado depois de selecionares (Atualizar o ecrã LiveArea™) e, em seguida, podes atualizar o software.

# **Parar ou sair de um jogo**

Prime o botão (<sup>D</sup>es) no comando para voltares ao ecrã LiveArea<sup>™</sup>. Mantém premido o botão © para fechares o ecrã LiveArea™ e saíres do jogo.

#### **Utilizar o cursor tátil no ecrã enquanto jogas um jogo da PS Vita**

O cursor tátil permite-te utilizar um comando para efetuares operações de toque, como farias ao jogar um jogo num sistema PS Vita. O cursor tátil não pode ser utilizado no ecrã de início nem no ecrã LiveArea™.

Para utilizares o cursor tátil, mantém premido o botão (+) (PS) e, em seguida, marca a opção [Utilizar cursor tátil nos jogos]. Depois, já poderás utilizar o cursor tátil em jogos suportados.

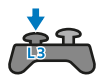

Quando primes o botão L3, é apresentado um cursor tátil que representa o ecrã táctil do sistema PS Vita. Utiliza o painel tátil do teu comando sem fios DUALSHOCK®4 para controlares ações no ecrã.

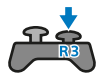

Quando primes o botão R3, é apresentado um cursor tátil para o painel táctil traseiro.

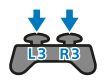

Quando primes os botões L3 e R3 ao mesmo tempo, são apresentados cursores táteis sobrepostos para o ecrã táctil e para o painel táctil traseiro.

**Nota**

Movimenta o cursor tátil utilizando os manípulos esquerdo e direito ou deslizando um dedo no painel tátil do comando sem fios DUALSHOCK®4, e prime o botão  $(\widehat{\mathsf{x}})$  ou o botão do painel tátil para confirmar.

#### **Desfruta de jogos do sistema PS4™ utilizando a Reprodução remota**

Se tiveres um sistema PS4™, podes utilizar a funcionalidade Reprodução remota para jogares

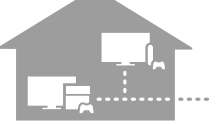

jogos de formato PS4™ no teu sistema PS TV noutra divisão.

Alguns jogos poderão não suportar esta funcionalidade.

#### **Liga o sistema PS TV à mesma rede que o sistema PS4™**

# **Ajustar as definições do sistema PS4™**

- Inicia sessão na PSNSM no teu sistema PS4™, com a mesma conta Sony Entertainment Network que no sistema PS TV.
- No ecrã de funções, seleciona  $\mathbf{f}$  (Definições)  $\Rightarrow$  [Definições de ligação da Reprodução remota] e assinala a opção [Ativar Reprodução remota].

### **Controlar a partir do sistema PS TV**

No sistema PS TV, seleciona (= (Vínculo à PS4) no ecrã de início e, em seguida, segue as instruções no ecrã para ligá-lo ao sistema PS4™.

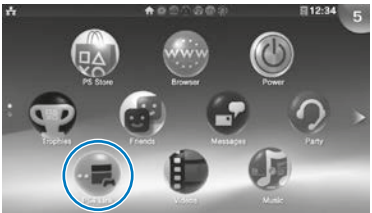

Para obteres mais detalhes sobre as definições e o funcionamento, consulta o Manual do utilizador.

- Quando utilizas a funcionalidade Reprodução remota, recomendamos que utilizes uma ligação com fios, ligando um cabo LAN à mesma rede do sistema PS4™, e que utilizes um comando sem fios DUALSHOCK®4 para (= (Vínculo à PS4).
- A Reprodução remota poderá não estar disponível quando o sistema PS4™ está a ser utilizado para outras operações. Da mesma forma, não é possível reproduzir vários tipos de conteúdo quando estás a utilizar a Reprodução remota. Para obteres mais detalhes, consulta o Manual do utilizador da PS TV.

Quando está em "modo de repouso", o sistema PS TV permite-te retomar comodamente a reprodução de quaisquer aplicações que tenhas deixado abertas.

# **Colocar o sistema em modo de repouso**

Podes desligar o sistema PS TV para interromper o teu jogo. Seleciona (C) (Energia) no ecrã de início, ou mantém premido o botão (PS) no teu comando; em seguida, seleciona [Colocar no modo de espera]. O teu sistema PS TV entra no modo de repouso e o indicador de alimentação na parte da frente do sistema PS TV será desligado.

**Notas**

- Também podes colocar o teu sistema PS TV em modo de repouso premindo o botão ( $\odot$ ) (alimentação) na parte de trás do sistema PS TV.
- No modo de repouso, prime o botão (PS) no comando ou o botão (alimentação) na parte de trás do sistema PS TV. O sistema PS TV liga e o indicador de alimentação na parte frontal do sistema PS TV acende-se.

# **Desligar o sistema**

Desliga sempre a alimentação antes de inserires ou removeres um cartão de memória ou de desligares o cabo de alimentação. Seleciona (O (Energia) no ecrã de início ou mantém premido o botão (PS) no comando; em seguida, seleciona [Desligar]. O indicador de alimentação do sistema PS TV desliga-se.

- Também podes desligar o sistema PS TV premindo o respetivo botão (alimentação) na parte de trás do sistema PS TV.
- Se desligares a alimentação, o sistema não liga novamente quando premires o botão ( $\triangle$ ) (PS) no comando. Para ligares, prime o botão ( $\odot$ ) (alimentação) na parte de trás do sistema PS TV e prime o botão (PS) no comando.

#### **Manual de segurança**

O Manual de segurança contém informações sobre como utilizar o sistema PS TV de forma segura e informações sobre as especificações. Certifica-te de que o lês antes de utilizares o sistema.

#### **Manual do utilizador**

O Manual do utilizador contém mais informações sobre as funcionalidades do sistema PS TV; para acederes ao manual do utilizador, basta selecionares (Manual do utilizador) no ecrã LiveArea™ de (Definições). Também podes consultar o Manual do utilizador visitando eu.playstation.com/pstv/support/manuals/; é necessária uma ligação à Internet para consultares o Manual do utilizador.

#### **Obtém ajuda**

Queres mais informações sobre o sistema PS TV? Não encontras a resposta à tua pergunta? Visita a nossa secção Obtém ajuda em eu.playstation.com/pstv/support/ para obteres mais informações.

" $\downarrow$ ," "PlayStation", "DUALSHOCK" e " $\triangle$   $\odot$   $\otimes$   $\Box$ " são marcas comerciais registadas da Sony Computer Entertainment Inc. "PS4", "PS3", "PSN" e "LIVEAREA" são marcas comerciais da mesma empresa.

"SONY" e " " são marcas comerciais registadas da Sony Corporation. "Sony Entertainment Network" é uma marca comercial da mesma empresa.

The terms HDMI and HDMI High-Definition Multimedia Interface, and the HDMI Logo are trademarks or registered trademarks of HDMI Licensing LLC in the United States and other countries.

As informações relativas à funcionalidade do sistema e as imagens publicadas neste documento podem ser diferentes das relativas ao teu sistema PS TV, dependendo da versão do software do sistema que estás a utilizar. Além disso, as ilustrações e imagens do ecrã podem ser diferentes do produto real.

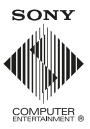

© 2014 Sony Computer Entertainment Europe. All rights reserved.